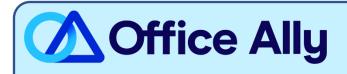

## MEDICARE MARYLAND - PART A (00901) EDI-ENROLLMENT INSTRUCTIONS

## WHICH FORMS SHOULD I COMPLETE?

- <u>Electronic Data Interchange (EDI) Enrollment</u>
  - o General Information:
    - Contract/State: MD
    - Line of Business: Part A (Institutional)
  - Type of Request:
    - Add to existing:
      - Submitter ID- 1958553
      - Submitter Name- Office Ally, Inc

## HOW DO I ENROLL TO RECEIVE ERAS?

- o If you do not want to make any changes to your current ERA setup:
  - You <u>must</u> click the **Maintain existing ERA setup** box <u>and</u> in the following box section
     Maintain Existing Submitter/Receiver ID, type in Maintain All. Failure to complete
     this step can result in a disruption to your current ERA connection.
- o If you would like to set up your ERA alongside your EDI enrollment:
  - In the Electronic Remittance Advice (ERA) section, choose Assign ERA to an existing submitter/receiver ID: 1958553
- o If you are <u>only</u> requesting to update the ERA route to Office Ally:
  - Under Type of Request check the box for ERA Change. In the Electronic Remittance Advice (ERA) section, choose Assign ERA to an existing submitter/receiver ID: 1958553

## WHERE SHOULD I SEND THE FORM(S)?

- Fax to (877) 439-5479; OR
- Mail to Novitas Solutions, Inc. (EDI), PO Box 3011, Mechanicsburg, PA 17055-1811

| WHAT IS THE TURNAROUND TIME?                                                                                                 |
|----------------------------------------------------------------------------------------------------|
| - Standard Processing Time is 10 business days                                                                               |
| HOW DO I CHECK STATUS?                                                                                                    |
| - Once you receive confirmation that you've been linked to Office Ally, you may begin submitting your claims electronically. |
|                                                                                                    |
|                                                                                                    |
|                                                                                                    |
|                                                                                                    |
|                                                                                                    |
|                                                                                                    |
|                                                                                                    |
|                                                                                                    |
|                                                                                                    |
|                                                                                                    |
|                                                                                                    |
|                                                                                                    |
|                                                                                                    |
|                                                                                                    |